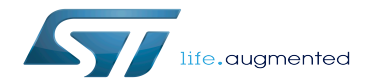

STM32MP15 ecosystem release note - v1.0.0

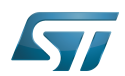

# **Contents**

Stable: 02.04.2020 - 09:50 / Revision: 02.04.2020 - 09:49

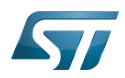

A quality version of this page, approved on 2 April 2020, was based off this revision.

This article aims to describe the content of the release STM32MP15-Ecosystem-v1.0.0 for STM32MPU Embedded Software distribution and its associated ecosystem.

### **Contents**

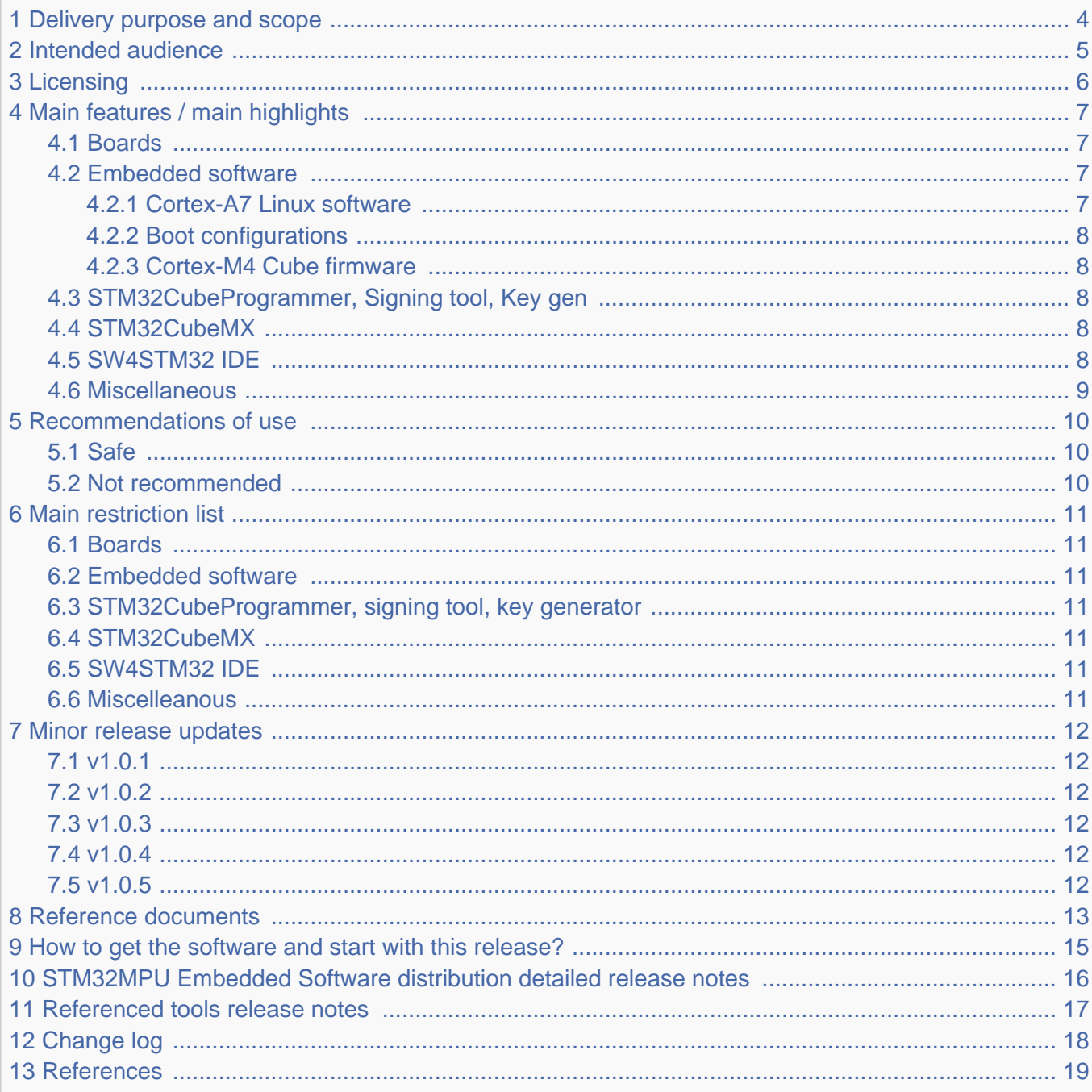

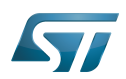

#### <span id="page-3-0"></span>Delivery purpose and scope 1

The purpose of this delivery is the Mass Market release, aka STM32MP1-V1.0.0, provided to STMicroelectronics customers.

The scope of this ecosystem delivery, dedicated to STM32MP15 devices, is:

- The STM32MPU Embedded Software distribution:
	- The OpenSTLinux distribution running on the Arm<sup>®</sup> Cortex<sup>®</sup>-A7 processor(s)
	- The **STM32Cube MPU Package** running on the Arm<sup>®</sup> Cortex<sup>®</sup>-M4 processor  $\bullet$
- The **associated tools:** : [Referenced tools](https://wiki.st.com/stm32mpu-ecosystem-v1/wiki/STM32MP15_ecosystem_release_note_-_v1.0.0#Referenced_tools_release_notes)
	- STM32-CoPro-MPU Eclipse plugin
	- STM32CubeMX
	- STM32CubeProgrammer
	- Keygen
	- Signing tool
- The documentation:
	- This user guide (wiki format)
	- Documentation package : [Reference\\_documents](https://wiki.st.com/stm32mpu-ecosystem-v1/wiki/STM32MP15_ecosystem_release_note_-_v1.0.0#Reference_documents)
- The supported boards: [Boards](https://wiki.st.com/stm32mpu-ecosystem-v1/wiki/STM32MP15_ecosystem_release_note_-_v1.0.0#Boards)
	- STM32MP15 Evaluation board
	- STM32MP15 Discovery kit

### Aim of this release:

To provide a full ecosystem for STM32MP15x devices.

To work efficiently with STM32MP15 boards, using one of the Packages developed by STMicroelectronics for STM32 MPU devices (Starter Package, Developer Package, Distribution Package). See [Which Package better suits your needs](https://wiki.st.com/stm32mpu-ecosystem-v1/wiki/Which_Package_better_suits_your_needs) for more information on these Packages.

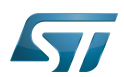

#### <span id="page-4-0"></span>Intended audience 2

The targeted audience consists in STMicroelectronics customers.

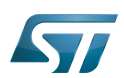

#### <span id="page-5-0"></span>**Licensing** 3

This software package is licensed under SOFTWARE LICENSE AGREEMENT, the "SLA". Customer may not use this package except in compliance with the [software license agreement \(SLA\)](https://wiki.st.com/stm32mpu-ecosystem-v1/wiki/LegalInformation:OpenSTLinux_licenses_-_v1.0.0#Top_Software_license_agreement_.28SLA.29_and_third-party_licences).

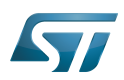

#### <span id="page-6-0"></span>Main features / main highlights 4

#### <span id="page-6-1"></span>**Boards** 4.1

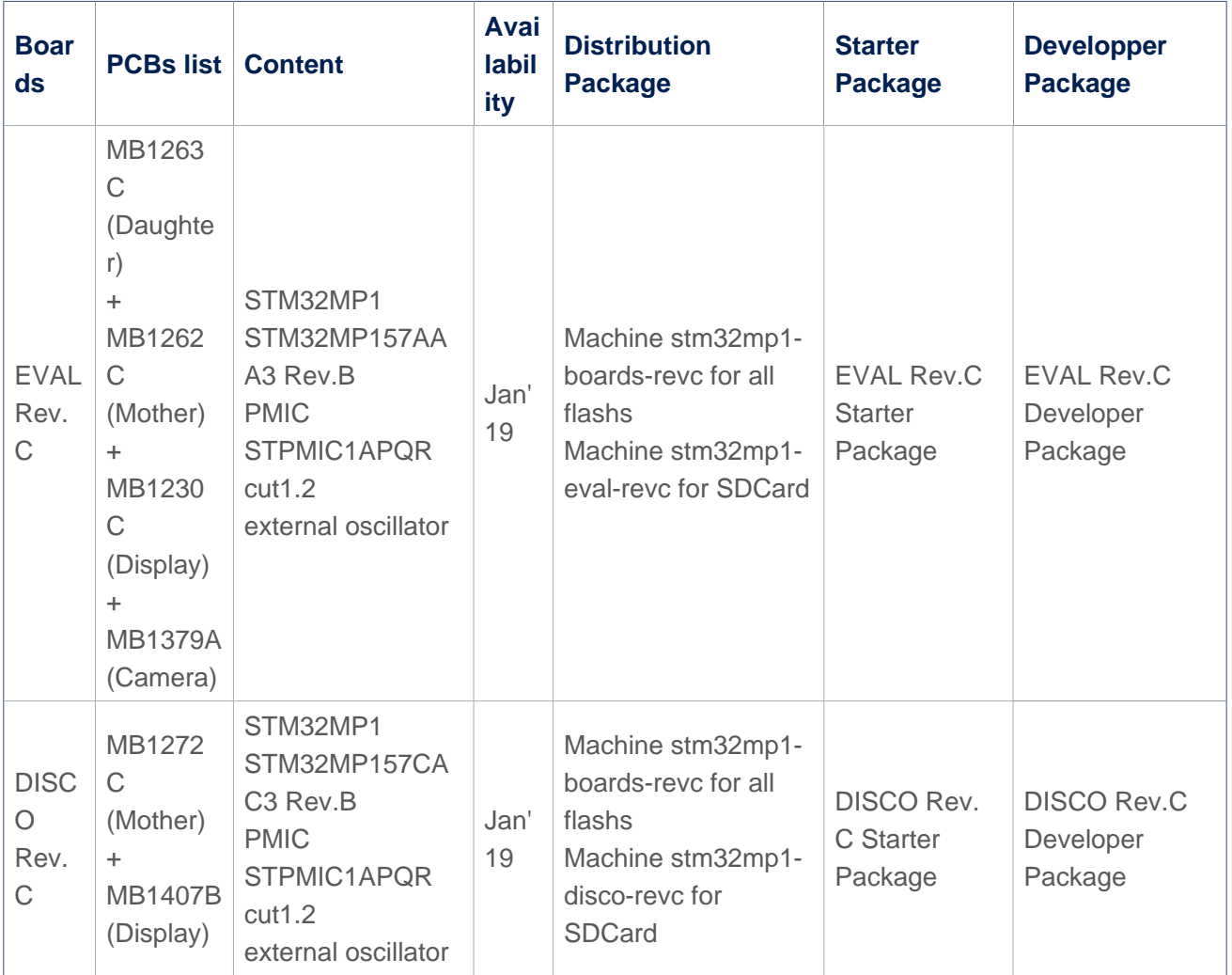

Warning STLINK in EVAL and DISCO Rev.C boards integrates the latest firmware STLINK (V2J32M22) which requires upgraded USB PC drivers - [new Windows USB driver](https://www.st.com/content/st_com/en/products/development-tools/software-development-tools/stm32-software-development-tools/stm32-utilities/stsw-link009.html)

#### <span id="page-6-2"></span>Embedded software 4.2

#### <span id="page-6-3"></span>Cortex-A7 Linux software 4.2.1

- STM32MP15 microprocessor support with following components:
	- Kernel version LTS v4.19.9
	- TF-A version v2.0
	- U-Boot version v2018.11
	- OP-TEE version v3.3.0
	- openOCD version v0.10.0

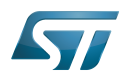

### Build process

- OpenEmbedded Thud (v2.6)
- **GCC** version v8.2
- Applicative components
	- Weston version v5.0.0
	- GStreamer version v1.14.2
	- GCnano version v6.2.4

#### <span id="page-7-0"></span>Boot configurations 4.2.2

- At boot, you can select two kernel configurations:
	- Configuration 1: All internal peripherals assigned to Cortex-A7 for Linux drivers, Cortex-M4 coprocessing firmware TTY executed by default
	- Configuration 2: Some internal peripherals assigned to Cortex-M4 to execute Cortex-M4 delivered examples on the board (EVAL or DISCO) see [\(How to run Cortex-M4 examples](https://wiki.st.com/stm32mpu-ecosystem-v1/wiki/STM32CubeMP1_Package#How_to_run_the_Examples)).
- Configuration 1 activated by default if you do not specify 2 in the console at boot.

#### <span id="page-7-1"></span>Cortex-M4 Cube firmware 4.2.3

- The STM32Cube HAL, STM32 abstraction layer embedded software ensuring maximized portability across the STM32 portfolio. HAL APIs are available for all peripherals.
- Low-layer APIs (LL) offering a fast lightweight expert-oriented layer that is closer to the hardware than the HAL. LL APIs are available only for a set of peripherals.
- A consistent set of middleware components such as FreeRTOS, OpenAMP.
- All embedded software utilities, delivered with a full set of examples.

#### <span id="page-7-2"></span>STM32CubeProgrammer, Signing tool, Key gen 4.3

- Flashload SDCard, eMMC, NAND, NOR images through USB and UART for EV1, DK1, DK2 boards
- Private and public keys generation
- Images signature with hash public key
- Flashlayout file format change
- STM32MP1 fuses management (with console interface only)
- PMIC NVM management (with console interface only)

#### <span id="page-7-3"></span>STM32CubeMX 4.4

[STM32CubeMX release note](https://www.st.com/en/development-tools/stm32cubemx.html)

#### <span id="page-7-4"></span>SW4STM32 IDE 4.5

STM32-CoPro-MPU plug-in integrated in SW4STM32 IDE covers the Arm Cortex-M4 development and debug with:

- SW4STM32 plug-in to support Cortex-M4 STM32CubeMP1 in Production mode and Engineering mode
- Cortex-M4 Firmware compilation, Load, Debug
- PC Linux with Ethernet (recommended) or serial link
- PC Windows with Ethernet or Ethernet over USB link
- Cortex-M4 Firmware installation directory configurable

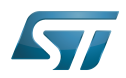

This plug-in is delivered with SW4STM32 from version 2.8.0 [SW4STM32 release note](https://www.st.com/en/development-tools/sw4stm32.html) Note: To use delivered Cortex-M4 examples per ST board, the user needs to enable Cortex-M4 examples device tree configuration using U-Boot

#### <span id="page-8-0"></span>**Miscellaneous** 4.6

Detailed features are available in the release notes of the different items constituting this delivery.

See sections [STM32MPU Embedded Software distribution detailed release notes](#page-15-0) , [Referenced tools release notes a](#page-16-0)nd [Reference documents](#page-12-0)

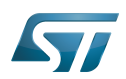

#### <span id="page-9-0"></span>Recommendations of use 5

#### <span id="page-9-1"></span>**Safe** 5.1

- Develop board based on STM32MP1
- Flashload and boot from all flashes SDCard, eMMC, NAND ONFI, NOR  $\bullet$
- Application can activate Low power modes (STOP and STANBY)
- $\bullet$ Develop Linux application, libraries, kernel modules based on OpenSTLinux delivery
- Develop Cube application with coprocessing link based on Cube delivery
- Prototype some applications based on ST boards
- Stress available features

#### <span id="page-9-2"></span>Not recommended 5.2

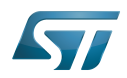

#### <span id="page-10-0"></span>Main restriction list 6

#### <span id="page-10-1"></span>**Boards** 6.1

• None

#### <span id="page-10-2"></span>Embedded software 6.2

Some modes proposed in CubeMX for Cortex-A7 non secure context not supported in Cortex-A7 secure context. See details in [STM32MP15\\_OpenSTLinux\\_release\\_note\\_-\\_v1.0.0#Main\\_restrictions\\_list](https://wiki.st.com/stm32mpu-ecosystem-v1/wiki/STM32MP15_OpenSTLinux_release_note_-_v1.0.0#Main_restrictions_list)

#### <span id="page-10-3"></span>STM32CubeProgrammer, signing tool, key generator 6.3

• None

#### <span id="page-10-4"></span>STM32CubeMX 6.4

[STM32CubeMX release note](https://www.st.com/en/development-tools/stm32cubemx.html)

#### <span id="page-10-5"></span>SW4STM32 IDE 6.5

• None

#### <span id="page-10-6"></span>**Miscelleanous** 6.6

- Exhaustive restriction lists are available in the release notes of each delivery.
- See sections [STM32MPU Embedded Software distribution detailed release notes](#page-15-0) and [Referenced tools release notes](#page-16-0) .

Implemented SW workarounds information in STM32MP15-Ecosystem-v1.0.0 release based on workarounds proposed in STM32MP15xx device errata. See [STM32MP15\\_ecosystem\\_errata\\_sheet](https://wiki.st.com/stm32mpu-ecosystem-v1/wiki/STM32MP15_ecosystem_errata_sheet)

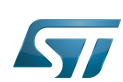

#### <span id="page-11-0"></span>Minor release updates 7

STMicroelectronicsregularly delivers corrections through github<sup>®</sup> components which are u-boot, optee-os, tf-a, Linux kernel. You can decide to incorporate them into your developer package (please refer to [STM32MP1 Developer Package](https://wiki.st.com/stm32mpu-ecosystem-v1/wiki/STM32MP1_Developer_Package)) or Distribution package.

For updating Distribution package please proceed as follow:

- 1. Switch to github<sup>®</sup> mode your Distribution package
- 2. Use the command [devtool modify](https://wiki.st.com/stm32mpu-ecosystem-v1/wiki/OpenEmbedded_-_devtool#devtool_modify) <recipe name> to have direct access to source code git used by build process
- 3. In source code just extracted, use git command as **git checkout -b WORK <github<sup>®</sup> TAG>** to points on new revision of component

More rarely and independently, STMicroelectronics also delivers fixes on layers through github<sup>®</sup>. These changes can be integrated (via [git](https://wiki.st.com/stm32mpu-ecosystem-v1/wiki/Git) commands) into your local [STM32MP1 Distribution Package](https://wiki.st.com/stm32mpu-ecosystem-v1/wiki/STM32MP1_Distribution_Package) environment. Please find below the github<sup>®</sup> links of the quoted layers :

- $\bullet$ [meta-st-stm32mp](https://github.com/STMicroelectronics/meta-st-stm32mp/)
- $\bullet$ [meta-st-openstlinux](https://github.com/STMicroelectronics/meta-st-openstlinux/)
- [meta-st-stm32mp-addons](https://github.com/STMicroelectronics/meta-st-stm32mp-addons/)

#### <span id="page-11-1"></span>v1.0.1 7.1

[OpenSTLinux updates v1.0.1](https://wiki.st.com/stm32mpu-ecosystem-v1/wiki/STM32MP15_OpenSTLinux_release_note_-_v1.0.0#v1.0.1) [STM32CubeMP1 updates v1.0.1](https://wiki.st.com/stm32mpu-ecosystem-v1/wiki/STM32CubeMP1_Package_release_note_-_v1.0.0#STM32CubeMP1_Package_v1.0.1)

#### <span id="page-11-2"></span>v1.0.2 7.2

[OpenSTLinux updates v1.0.2](https://wiki.st.com/stm32mpu-ecosystem-v1/wiki/STM32MP15_OpenSTLinux_release_note_-_v1.0.0#v1.0.2)

#### <span id="page-11-3"></span>v1.0.3 7.3

[OpenSTLinux updates v1.0.3](https://wiki.st.com/stm32mpu-ecosystem-v1/wiki/STM32MP15_OpenSTLinux_release_note_-_v1.0.0#v1.0.3)

#### <span id="page-11-4"></span>v1.0.4 7.4

[OpenSTLinux updates v1.0.4](https://wiki.st.com/stm32mpu-ecosystem-v1/wiki/STM32MP15_OpenSTLinux_release_note_-_v1.0.0#v1.0.4)

#### <span id="page-11-5"></span>v1.0.5 7.5

[OpenSTLinux updates v1.0.5](https://wiki.st.com/stm32mpu-ecosystem-v1/wiki/STM32MP15_OpenSTLinux_release_note_-_v1.0.0#v1.0.5)

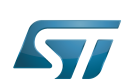

#### <span id="page-12-0"></span>Reference documents 8

All the resources for the STM32MP1 Series are in the Resources area of the [STM32MP1 Series web page](https://www.st.com/content/st_com/en/products/microcontrollers/stm32-arm-cortex-mpus/stm32mp1-series.html).

The resources below are referenced in some of the articles in this user guide for the STM32MP1 Series.

# **Information**

The different **STM32MP15** microprocessor **part numbers** available (with their corresponding internal peripherals, security options and packages) are described in the **[STM32MP15 microprocessor part](https://wiki.st.com/stm32mpu-ecosystem-v1/wiki/STM32MP15_microprocessor#Part_number_codification)  [numbers](https://wiki.st.com/stm32mpu-ecosystem-v1/wiki/STM32MP15_microprocessor#Part_number_codification)**.

<span id="page-12-1"></span>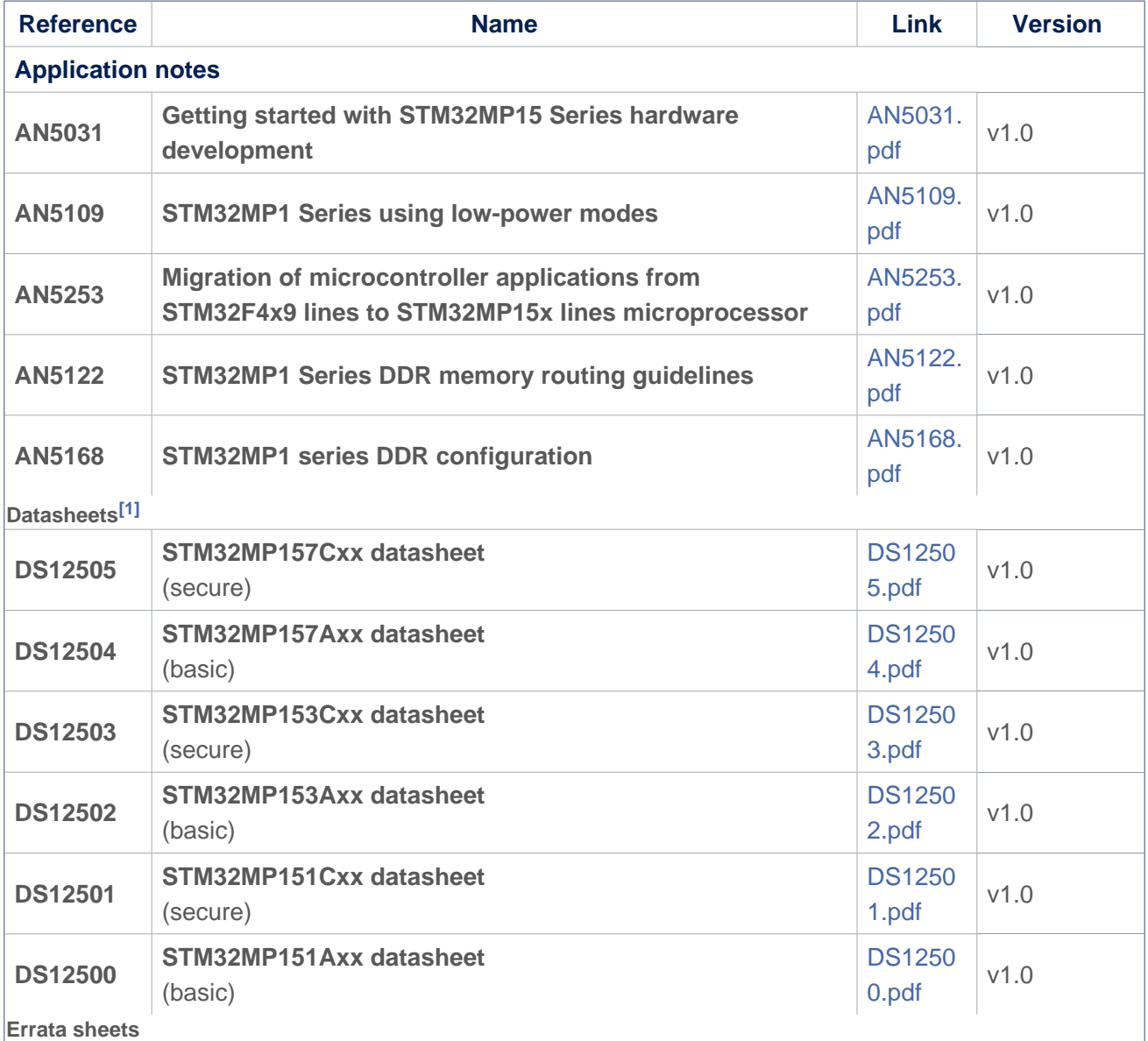

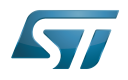

<span id="page-13-0"></span>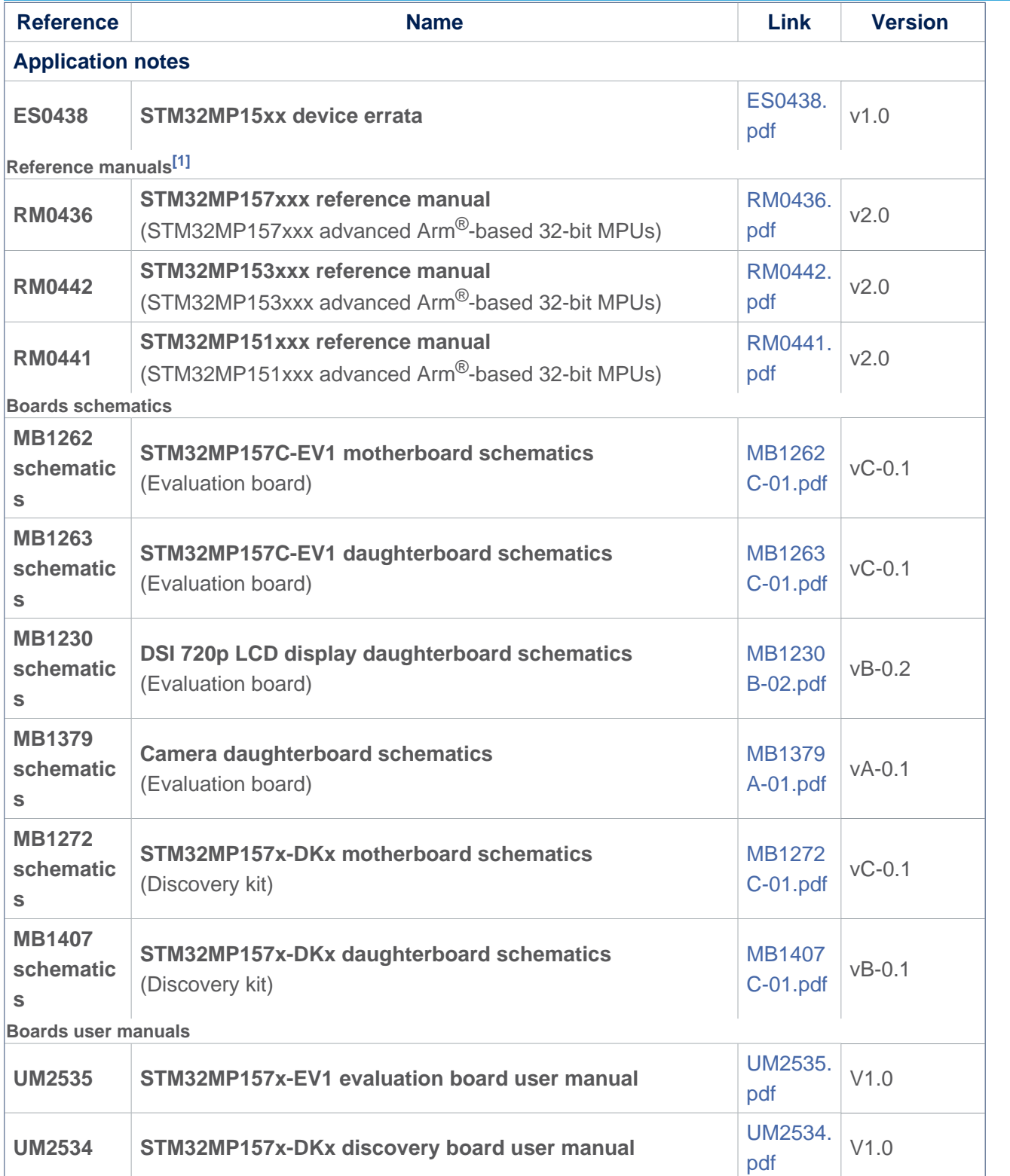

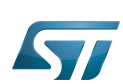

#### <span id="page-14-0"></span>How to get the software and start with this release? 9

### The list of embedded software packages available for downloaded depends on the Package to be used.

More information can be found on STM32MPU Embedded Software distribution and the supported Packages, at:

- [Which Package better suits your needs](https://wiki.st.com/stm32mpu-ecosystem-v1/wiki/Which_Package_better_suits_your_needs)
- $\bullet$ [STM32MPU Embedded Software distribution](https://wiki.st.com/stm32mpu-ecosystem-v1/wiki/STM32MPU_Embedded_Software_distribution)

The table below provides the available board part numbers and the source of information in order to:

- $\bullet$ Get started with one of the three available Packages (Starter, Developer or Distribution Packages)
- $\bullet$ Get started with the board
- Find the associated embedded software distributions
- Download source code
- Build an embedded software

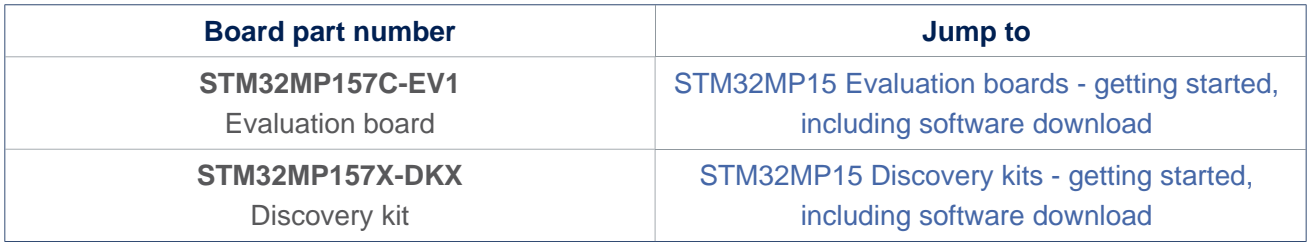

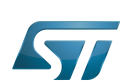

#### <span id="page-15-0"></span>STM32MPU Embedded Software distribution detailed release notes 10

The table below lists the software packages available in the STM32MPU Embedded Software distribution, and provides the corresponding release notes.

The release notes provide more information and details about the features and content of each package.

The release notes does not explain how to get software. For that, refer chapter [How to get the software and start with this](#page-14-0)  [release](#page-14-0)

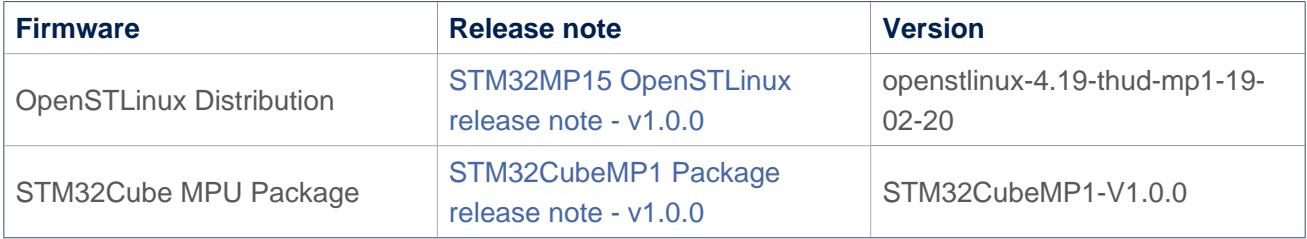

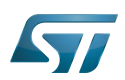

#### <span id="page-16-0"></span>Referenced tools release notes 11

The table below lists the available tools, and provides links to the respective release notes.

Each release note provides information on how to install and use the corresponding tool.

The set of tools to be downloaded depends on the Package to be used (double check [Which Package better suits your needs](https://wiki.st.com/stm32mpu-ecosystem-v1/wiki/Which_Package_better_suits_your_needs) article to find more information on each Package).

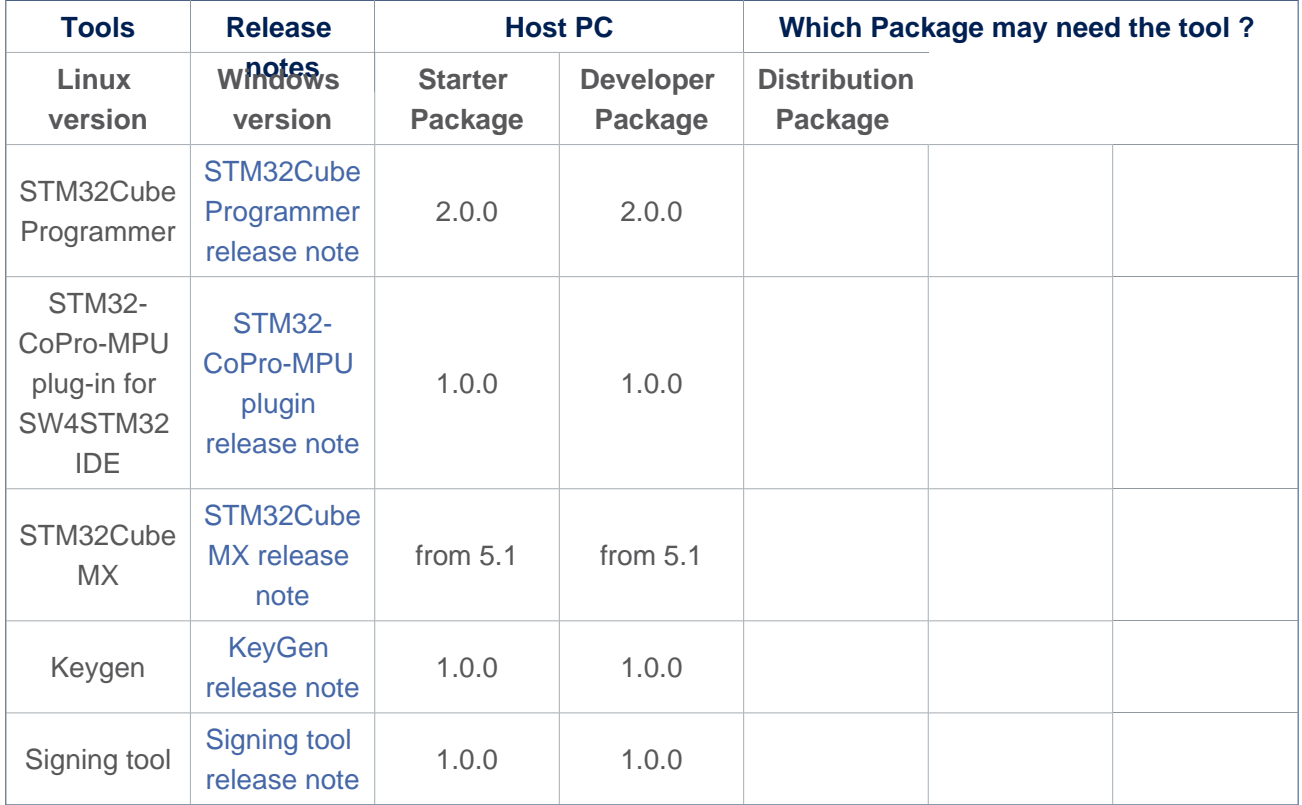

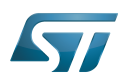

### <span id="page-17-0"></span>Change log 12

See detailed release notes for more information [STM32MPU Embedded Software distribution detailed release notes](#page-15-0) and [Referenced tools release notes .](#page-16-0)

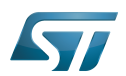

#### <span id="page-18-0"></span>**References** 13

<span id="page-18-1"></span> $\bullet$  $1.01.1$  $1.01.1$  The part numbers are specified in [STM32MP15 microprocessor part numbers](https://wiki.st.com/stm32mpu-ecosystem-v1/wiki/STM32MP15_microprocessor#Part_number_codification)

also known as Microprocessor Unit Evaluation board Power Management Integrated Circuit Discovery kit Trusted Firmware for Arm Cortex-A Das U-Boot -- the Universal Boot Loader (see [U-Boot\\_overview](https://wiki.st.com/stm32mpu-ecosystem-v1/wiki/U-Boot_overview)) Open Portable Trusted Execution Environment **TeleTYpewriter** Hardware Abstraction Layer Low layer of STM32Cube former spelling for e•MMC ('e' in italic) Universal Asynchronous Receiver/Transmitter Non Volatile Memory, like a flash memory (Software)Integrated development/design/debugging environment Open NAND Flash interface (The ONFI working group, acronym for Open NAND Flash Interface, was founded in 2005. The

group's mission consists in creating a common industry standard for NAND Flash interfaces, to simplify integration of NAND Flash memory into consumer electronics (CE) devices and computing platforms. ST is one of the co-founder companies together with Hynix, Intel, Micron, Phison and Sony.)

Doubledata rate (memory domain)

Display Serial Interface (MIPI<sup>®</sup> Alliance standard)